# Step Debugging in CF 6/7/8 with the CF8 Debugger and FusionDebug - SA6A

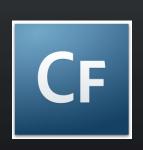

Charlie Arehart
Independent Consultant
charlie@carehart.org

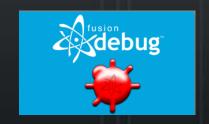

**Produced 3-May-08** 

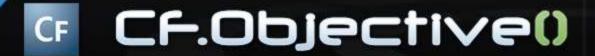

#### **Topics**

- Solutions for CF 6, 7, and 8
- Introduction to Step Debugging
- Debugging Demo
  - CF8 Debugger
  - FusionDebug
- Debugger Features
- Why Use Debugging over CFDUMP, etc.
- Tips and Traps
- Learning More, FAQs, etc.

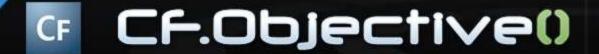

#### **About Charlie Arehart**

- Independent consultant since April 2006
- 11 yrs CF experience (26 in Enterprise IT)
  - Member, Adobe Community Experts
  - Certified Adv CF Developer (4 7), Cert. Adobe Instructor
  - Writer in CFDJ, FAQU, Adobe DevCenter, CommunityMX, more
  - Contributor to all three Ben Forta CF8 books
  - Frequent speaker to user groups, conferences worldwide: cf.Objective,
     CFUnited, webDU, webManiacs, Scotch on the Rocks, et al
  - Run the Online ColdFusion Meetup (coldfusionmeetup.com)
  - Living in Alpharetta, Georgia (north of Atlanta)

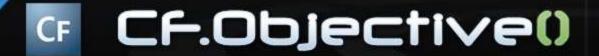

#### **About Charlie Arehart**

- Web home at www.carehart.org
  - Hosts 200+ blog entries, 60+ articles, 70+ presentations, more
  - UGTV:
    - Recorded presentations by over 100 CFUG speakers
  - Tools/Resources to Consider:
    - 700+ tools/resources in 100+ categories
  - Consulting: available for troubleshooting, tuning, training
    - For as few as days, hours, or even minutes; remote or on-site

CF.Objective()

#### Solutions for 6, 7, and 8

- CF 8 Debugger, from Adobe
  - Free with CF8
    - Adobe ColdFusion 8 Extensions for Eclipse
      - http://www.adobe.com/support/coldfusion/downloads.html#cfdevtools
  - Works only on CF8
- FusionDebug, from Intergral
  - Commercial product (www.fusiondebug.com)
  - Works on 6, 7, and 8
- Both are very similar
  - And yet different
- Fundamentals of debugging are same...

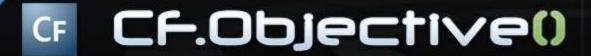

## Introduction to Step Debugging

- Understanding interactive debugging
  - What can it do for you?
    - Step through code line-by-line (where needed)
    - View variables, in all scopes, at that point
    - Watch particular expressions, to observe changes
    - Even change variables on the fly during execution
    - And more
- Both based on Eclipse
  - But don't let that scare you!
  - Even if using DW, HS, use Eclipse just for debugging

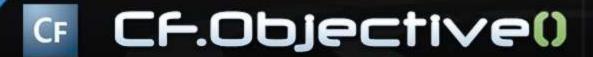

#### Debugger Demos

Let's see them in action

CF.Objective()

#### Demoed Features

- Set breakpoints, stepped through code
  - Viewed variables, watched expressions
- Showed simple CFML code (CF Example Apps)
  - Showed query data in variables pane
- Showed CFC-based code
  - Showed scopes available in CFC methods (var and this scopes)
  - Showed how stack is interactive
    - click to jump to lines in chain above current instruction
- Showed debugging Flex, Ajax apps
  - Could also debug web svcs, Application.cfc, gateways, scheduled tasks
- Showed debugging inside CFSCRIPT
  - Can also debug within CFOUTPUT, CFMAIL, CFSAVECONTENT, etc.

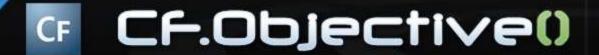

# About Underlying Eclipse

- What is Eclipse?
  - Free Java-based editor, greatly extensible
  - Also the basis of Flex Builder, CFEclipse
    - can add debugger to those, or have separate Eclipse installation
- Why did Adobe, Intergral build these atop Eclipse?
  - Built-in debugging features, just connected to CF
- Easy to install Eclipse plug-in (3.1, 3.2, 3.3)
  - CF8 docs, articles explain how to install the plug-in
  - FusionDebug offers an installer, and even a packaged version containing it and CFEclipse

CF.Objective()

#### Server Installation

- Both debuggers require minor modification of the CF server to be debugged
  - Just a single line change in the jvm.config on the java.args line (see docs for details)
    - Jvm.config located in C:\ColdFusion8\runtime\bin
- CF8 does it automatically via Admin checkbox
  - Modifies the file and enables the feature after restart
  - Note: in multiserver, requires manual editing
    - Jvm.config for multiserver in C:\JRun4\bin
- FusionDebug offers installation wizard
  - Modifies the file and enables the feature after restart

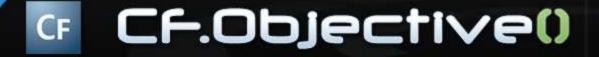

## CF8 Debugger Relies on RDS

- In order to use the CF8 debugger, you must have enabled RDS during installation of CF
  - If you did not, you need to enable it
    - See http://www.adobe.com/go/tn\_17276
  - You then need to know the RDS password defined for your server (in the CF Admin)
    - Or take advantage of the new multiple RDS user feature in the Security section of the ADMIN
  - You will use this RDS password (or username/password) in the CF8 Eclipse debugger setup steps
    - Window>Preferences>ColdFusion>RDS configuration
    - Documentation shared later offers more details
  - Can test RDS setup in RDS Dataview/Fileview features also enabled in Adobe Eclipse extensions
    - Window>Show View>Other>RDS FileView/DataView

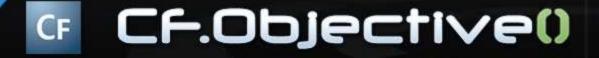

#### Benefits Over CFDUMP/CFOUTPUT

- Can debug when a CFOUTPUT/CFDUMP may not be possible
  - What are some examples?
    - CFCOMPONENT/CFFUNCTION OUTPUT=false
    - CFSILENT
    - When generating non-HTML output
      - Flex/Flash, Flash Remoting, Ajax, web services clients, etc
- Debugging Application.cfc, event gateways, scheduled tasks
- Ever forget to remove debugging output?
- And a dozen other reasons
  - See more details on all these at:
    - http://carehart.org/blog/client/index.cfm/2006/9/7/fusiondebug\_part2\_why\_us e\_versus\_cfdump
  - And that's not even all of them
    - More at http://www.fusion-reactor.com/fd/about.cfm

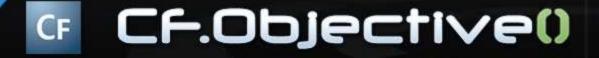

#### Similarities and Differences

- CF Admin setting for "timeout requests in x seconds" will affect debugging
  - In FD, halts request
  - In CF8, generates timeout popup error in CF8 debugger
  - In either case, either disable or increase the value in Admin
    - Or use CFSETTING RequestTimeout="xx" on pages being debugged
- Viewing generated HTML output
  - CF8 debugger offers window to view that
    - Window>Show View>Other>Debug Output Buffer
  - FD does not, but can see it using Expressions window to show
    - getPageContext().getCFOutput().getString()

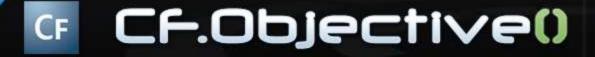

#### Similarities and Differences (cont.)

- Breaking on run-time exceptions
  - CF8 debugger can be configured to break on exceptions
    - window>preferences>coldfusion>debug settings
    - Will stop on most (not all) error (pops up window in debugger, error shown to user when done debugging)
    - Even stops and shows pages you were not debugging
    - Note that it also stops on code that throws errors
      - Could be a negative in some code
    - Note there's a fix related to this in the new CF8 Cumulative Hot Fix
      - http://www.adobe.com/go/kb402466
  - FD does not stop on errors (debugging stops, error shown to user)

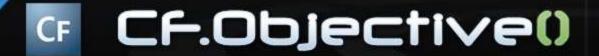

#### Similarities and Differences (cont.)

- Both debuggers permit debugging remote servers
- Debugging against a central server (test, production)
  - FD: Multiple users requesting debugged page, all debugged
  - CF8: Only first requesting user of a page will be debugged
  - FD: Multiple developers can't debug on one server (fine for development)
  - CF8: Multiple developers can debug on one server (could do in test)
    - RDS security controls who is allowed to access debugger

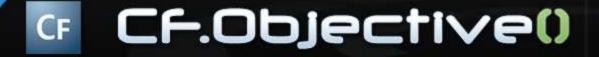

#### Similarities and Differences (cont.)

- Ability to control variables shown
  - CF8: selectable via window>preferences>coldfusion>debug settings>Debugger
     Scopes
  - FD: just shows all variables
- Ability to set variables on the fly
  - FD: While stepping, highlight variable, right-click, choose "Set Variable", enter new value
  - CF8: In either the Variables or Expressions panes, right-click and choose "Change Value"
- Ability to set watch expressions from code
  - FD: While stepping, highlight variable, right-click, choose "Watch Expression", enter varname;
    - or right-click in Expressions window and choose "Add watch expression"
  - CF8: can only add via Expressions window

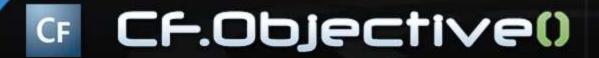

## Things That Affect Both

- If file edited outside of Eclipse, breakpoints won't move (affects both)
  - May end up on line that keeps breakpoint from firing
- Can disable debugging temporarily
  - "Disable checkpoints" option in Eclipse
  - "stop debugging" button in CF8 Admin (for CF8 debugger)
- If Debugger installed but not visible
  - use Window>Open Perspective>Other>Debug
- If Navigator pane not visible
  - use Window>Show View>Other>General>Navigator
- If Expressions tab not visible
  - use Window>Show View>Other>Debug>Expressions

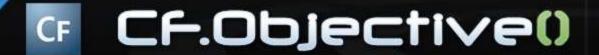

# Tips and Traps

- Some CF8 Debugger tips and traps
  - No need to create mappings if Eclipse and CF on same machine
    - Run>Debug>ColdFusion Application>yourconfig
    - Otherwise, use "add mapping" there indicating both Eclipse and CF path
  - Must enable Debugging via CF Admin console
    - "allow line debugging" checkbox

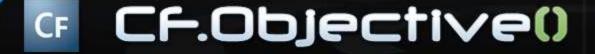

# Tips and Traps (cont.)

- Some CF8 Debugger tips and traps (cont.)
  - Favor Step-over to Step-Into
    - Will step into tags like CFDUMP, CFSAVECONTENT, etc, which actually are CFM files
      - cfusion\wwwroot\WEB-INF\cftags
    - Gets error in CF8 debugger, but not in FD
  - In multiserver edition
    - · Must edit jvm.config by hand
    - Also, consider creating unique config for cf instance (rather than at jrun4 level), otherwise CF may not start in some situations
      - http://mkruger.cfwebtools.com/index.cfm/2006/4/17/multiserver
      - http://www.doughughes.net/index.cfm?event=viewEntry&entryId=244

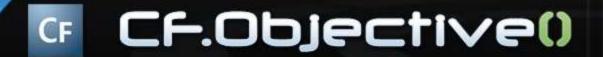

# Tips and Traps (cont.)

- Some FD tips and traps
  - Note that FusionDebug was updated to 2.0 in Feb 2007, and 2.01 in May 2007
  - Other tips, tricks, and traps:
    - http://www.fusion-reactor.com/fd/tipsandtricks.cfm
    - http://carehart.org/blog/client/index.cfm/2006/10/2/fusiondebug\_part4\_tips\_and\_traps

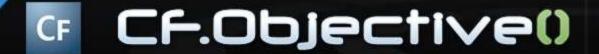

#### Tricks

- Available shortcuts in Eclipse
  - Breakpoint: ctrl-shift-b
  - Step into/over/return/resume: f5/f6/f7/f8
    - Commands also available on "run" menu
  - Double-click on stack trace line/breakpoints list
    - · Opens file at that line
- Find command in Variables, Expressions panes
  - Ctrl-f, or right-click+find
  - Available wildcards: ? And \*
- Can copy variable/vals to clipboard with "Copy variables"
- Can "group" breakpoints, by file/project, or "working sets"
- Can export/import breakpoints

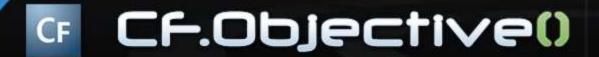

## Learning More

- CF8 Debugger
  - Documentation: CF8 ColdFusion Developer's Guide
    - http://livedocs.adobe.com/coldfusion/8/htmldocs/usingdebugger\_1.h tml
      - About the ColdFusion Debugger
      - Installing and uninstalling the ColdFusion Debugger
      - Setting up ColdFusion to use the Debugger
      - About the Debug perspective
      - Using the ColdFusion Debugger
      - Viewing ColdFusion log files
    - http://livedocs.adobe.com/coldfusion/8/htmldocs/help.html?content= basiconfig 19.html

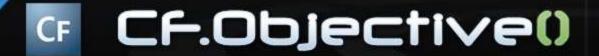

- FusionDebug
  - Documentation (very good) available online
    - www.Fusiondebug.com
    - User guide walks through configuration of the CF Server, Eclipse, and use of FusionDebug
  - Several Captivate demos
    - http://www.fusion-reactor.com/fd/demos.cfm

CF.Objective()

- Other resources on CF8 Debugger
  - My chapter in ColdFusion 8 Web Application Construction Kit
     Volume 2: Application Development
    - "Using the CF8 Debugger" (25 pages)
    - Available online
      - http://www.forta.com/books/0321515463/CFWACK8-2-EChapters.pdf
  - My FusionAuthority Quarterly Update article in CF8 Special Edition
    - "The ColdFusion 8 Debugger Explained: Interactive Step Debugging for ColdFusion 8"

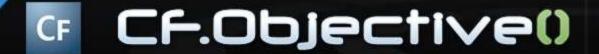

- Other resources on CF8 Debugger (cont.)
  - "Using the ColdFusion 8 step-through debugger for Eclipse",
     Brian Szoszorek
    - http://www.adobe.com/devnet/coldfusion/articles/debugger.html
  - "Getting Started With The ColdFusion Debugger", Ben Forta
    - http://www.forta.com/blog/index.cfm/2007/5/30/CF8-Debugger-Getting-Started
  - ColdFusion 8 Debugger Resources and Tips
    - http://www.thecrumb.com/2007/08/31/coldfusion-8-debuggerresources-and-tips/

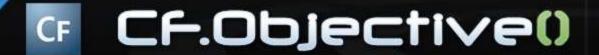

- Other resources on FusionDebug
  - September 2006 CFDJ has 2 FD articles:
    - "Taking a First Look at FusionDebug", Jeff Houser
      - http://coldfusion.sys-con.com/read/289634.htm
    - "FusionDebug Tips, Tricks, and Traps", Charlie Arehart
      - http://coldfusion.sys-con.com/read/289652.htm
  - "FusionDebug Explained: Interactive Step Debugging for CFML",
     Charlie Arehart
    - http://www.fusionauthority.com/quarterly/
  - FusionDebug series by Chaz Chumley
    - http://www.communitymx.com
  - I've done a series of blog entries
    - http://carehart.org/blog/client/index.cfm/fusiondebug

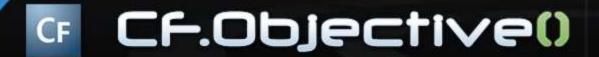

#### **FAQs**

- Does either work with CF4 or 5?
  - No, both are specific to CFMX
  - FusionDebug runs on 6, 7, and 8
  - CF8 debugger runs only 8
- Do they run on Linux? OS X? other platform
  - Yes, they run on any platform that runs Eclipse
  - and can debug any server that runs ColdFusion
- Do they work with BlueDragon? Railo? Smith?
  - Not currently. Intergral having discussions w/ Railo
  - CF8 debugger will of course not work with them
  - But you could install free Dev edition of CFMX and debug against that
- How much do they cost?
  - CF8 Debugger: Free
  - FusionDebug: starts at \$99, \$249; see
    - http://www.fusion-reactor.com/fd/buy.cfm

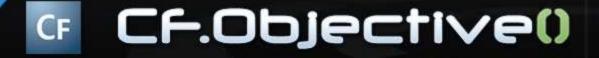

## FAQs (cont.)

- Do they support debugging Javascript? Actionscript?
   Java?
  - No, that's left to other debuggers
  - Eclipse already can debug Java, and FlexBuilder can debug ActionScript
  - Other tools offer Javascript debugging inside Eclipse
    - JavaScript Eclipse Debugger Plug-ins:
      - http://www.aptana.com/
      - http://www.myeclipseide.com/index.php?module=htmlpages&func=display&pid=270#jsdebug

#### CF.Objective()

## FAQs (cont.)

- Can you use install FD and CF8 debugger in same Eclipse instance?
  - Yes
- Can they both debug the same CF8 server?
  - Yes, but if you debug a CF8 server with the CF8 debugger first, you'll get an error in Eclipse
    - Need to "stop" CF8 debugger (in CF Admin) before trying to debug it with FD
    - See Debugging & Logging>Debugger Settings>Stop Debugging Server
    - Next request from CF8 debugger will restart it

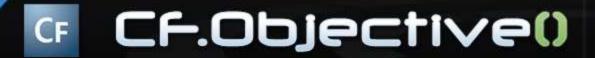

# FAQs (cont.)

- How do I get support?
  - CF Support forums (General)
    - http://www.adobe.com/cfusion/webforums/forum/index.cfm?f orumid=1
  - FusionDebug mailing list/forum
    - http://groups.google.com/group/fusiondebug
    - New FusionSupport Online knowledge base
      - http://www.fusion-reactor.com/fd/support.cfm
    - Intergral offers free and purchased email and remote support
      - support@fusion-reactor.com

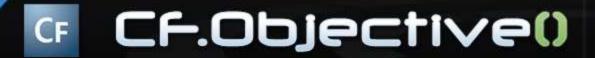

#### Conclusion

- Great solution, finally, for CFML debugging
  - Whether on 6, 7, or 8
- Yes, they're based on Eclipse
  - But again, you can continue to use your favorite editor, and just use Eclipse for debugging
- Sure, FD costs money, but will pay for itself if you'll benefit from debugging on 6, 7
  - And has some differences from the CF8 debugger
- Getting used to relying on debugger
  - The challenge is simply remembering to use it!
  - Try for yourself and see if it doesn't help

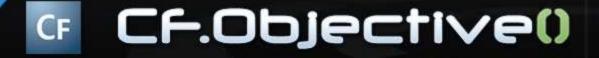

## Questions on presentation

- Charlie Arehart
  - charlie@carehart.org
- I'd really appreciate your feedback
  - http://carehart.org/feedback/
- Also available for setup and implementation consulting
  - Also other developer productivity coaching, system admin and tuning support, and more
  - Remote or on-site
  - Again, for as little as days, hours, even minutes
  - http://carehart.org/consulting/
- Finally, evaluations...

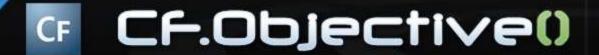

#### **Evaluations**

- Title: Step Debugging in CF 6/7/8 with the CF8 Debugger and FusionDebug
- **ID**: SA6A
- Speaker: Charlie Arehart

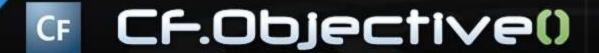